#### **How to Use Custom Fonts to Customize Your Website Overlays**

Picreel allows you to customize your website overlays with custom fonts to make them more appealing. You may use any custom font to edit your overlays.

### Benefits of using custom fonts:

- 1. Higher click-through rate of your website overlays
- 2. Lesser bounce rate

**Note:** Make sure you have a WOFF or TTF format file with your font.

#### To use custom fonts:

**Step 1:** Go to **Campaigns** >> **Edit** to open a campaign's '**Edit Design'** section.

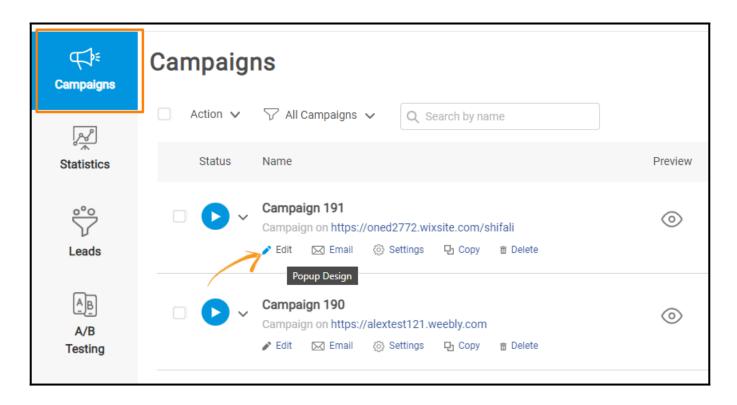

**Step 2:** Click '**Fonts**' on the left panel.

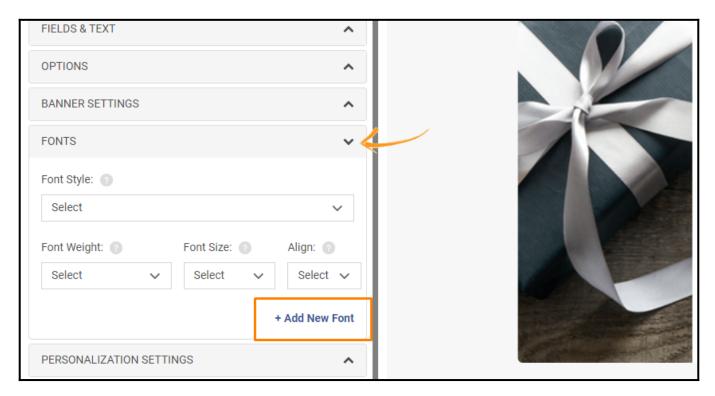

**Step 3:** Click '+Add New Font' and upload your font file using the 'Upload' button. Wait for a few seconds to get your file uploaded.

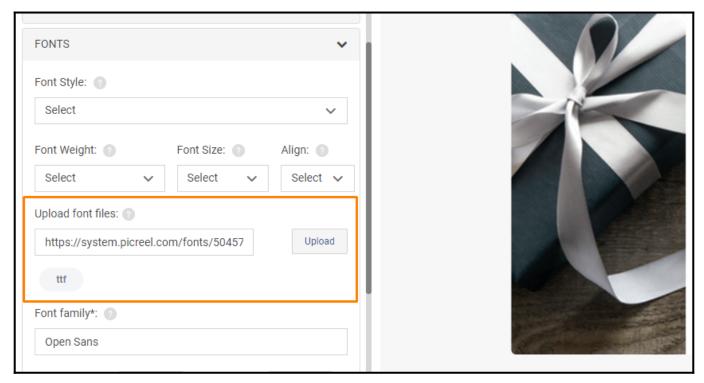

**Step 4:** Enter the **font name** in the Font family field. Without brakes. Space allowed.

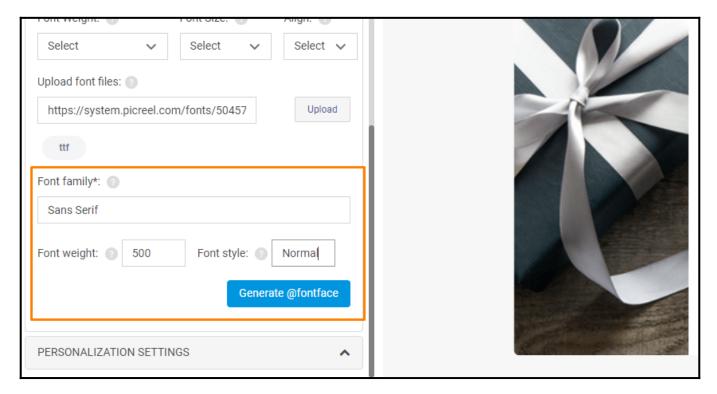

You can customize weight and style:

# Types of weight:

- Light 300
- Regular 400
- Book 500
- Medium 600
- Bold 700
- Semibold 800
- Extrabold 900

## Types of styles:

- Italic
- Normal
- Bold

**Step 5:** Click **Generate @fontface**. Generated code will appear at the top of the CSS tab.

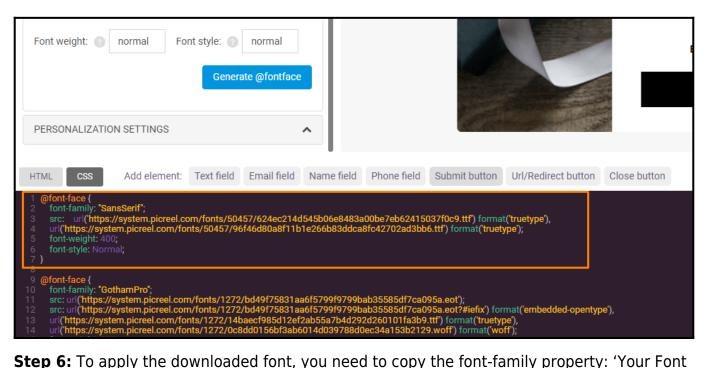

**Step 6:** To apply the downloaded font, you need to copy the font-family property: 'Your Font Name' and add it to the properties of elements you wish to implement it with.

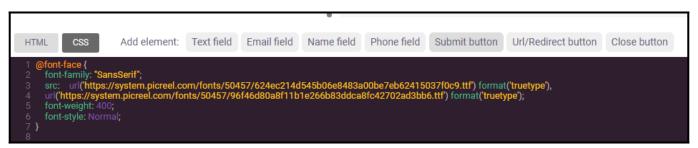

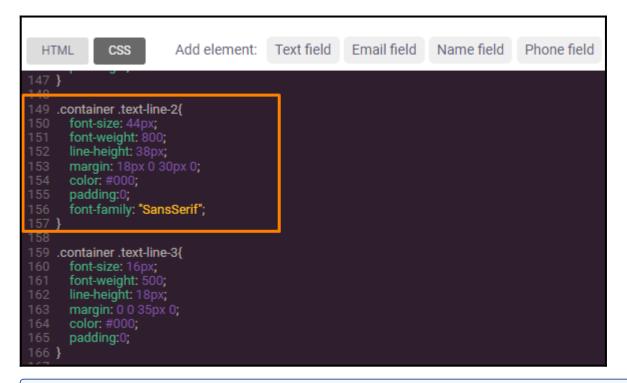

Note: An alternate option for using custom fonts is that your website administrator can set

the **Access-Control-Allow-Origin CORS** configuration to allow pulling fonts from all domains. Also, you need to include the link to the font that should be used. It should be included in the overlay.

That is all about using custom fonts to edit your overlays.

## **Related Articles:**

- How to Redirect Existing Subscribers to Custom URLs
- How to Add Picreel Snippet Code via Google Tag Manager
- How to Customize Overlays in the Template Editor